# epati

## User Defined Categories Management

Product: Antikor v2 - Next Generation Firewall Configuration Examples

www.epati.com.tr

## epati **User Defined Categories Management**

It is possible for us to create categories of our own rules and we can manage this categories Web /DNS filtering permit/deny.

**TKO** 

### **Network Topology**

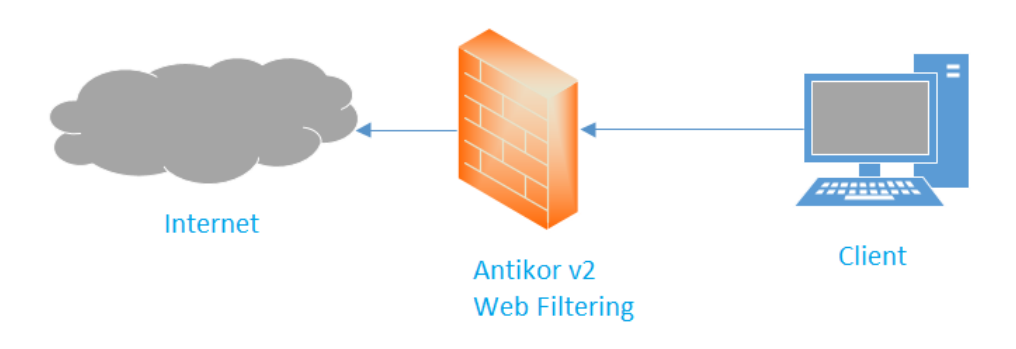

#### **Configuration**

Firstly, click Category Management under the Web Filtering menu.

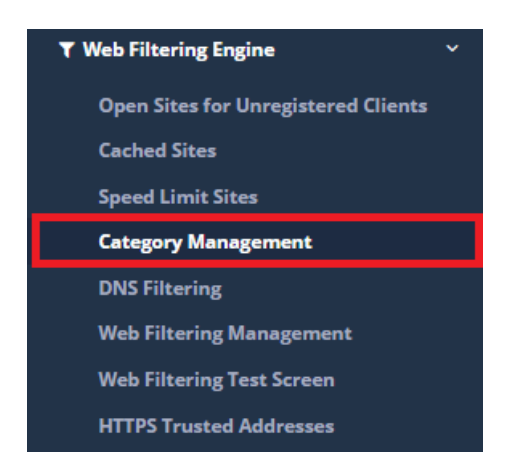

Category management starts by clicking on the Add button on the Category Management page.

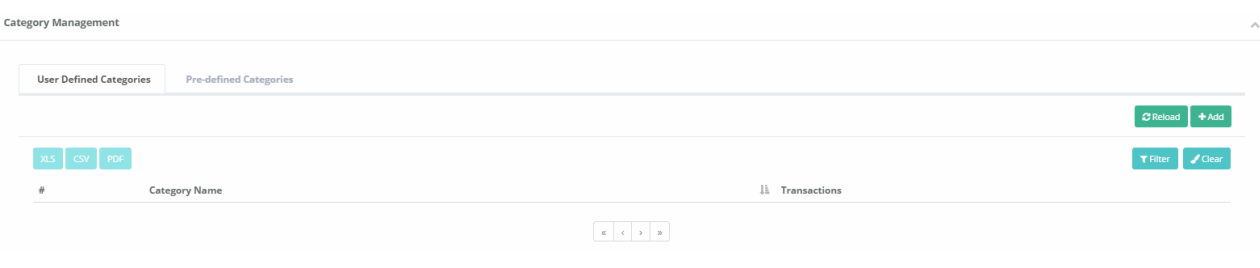

Choose "Manual Data Input", enter category name and later click save.

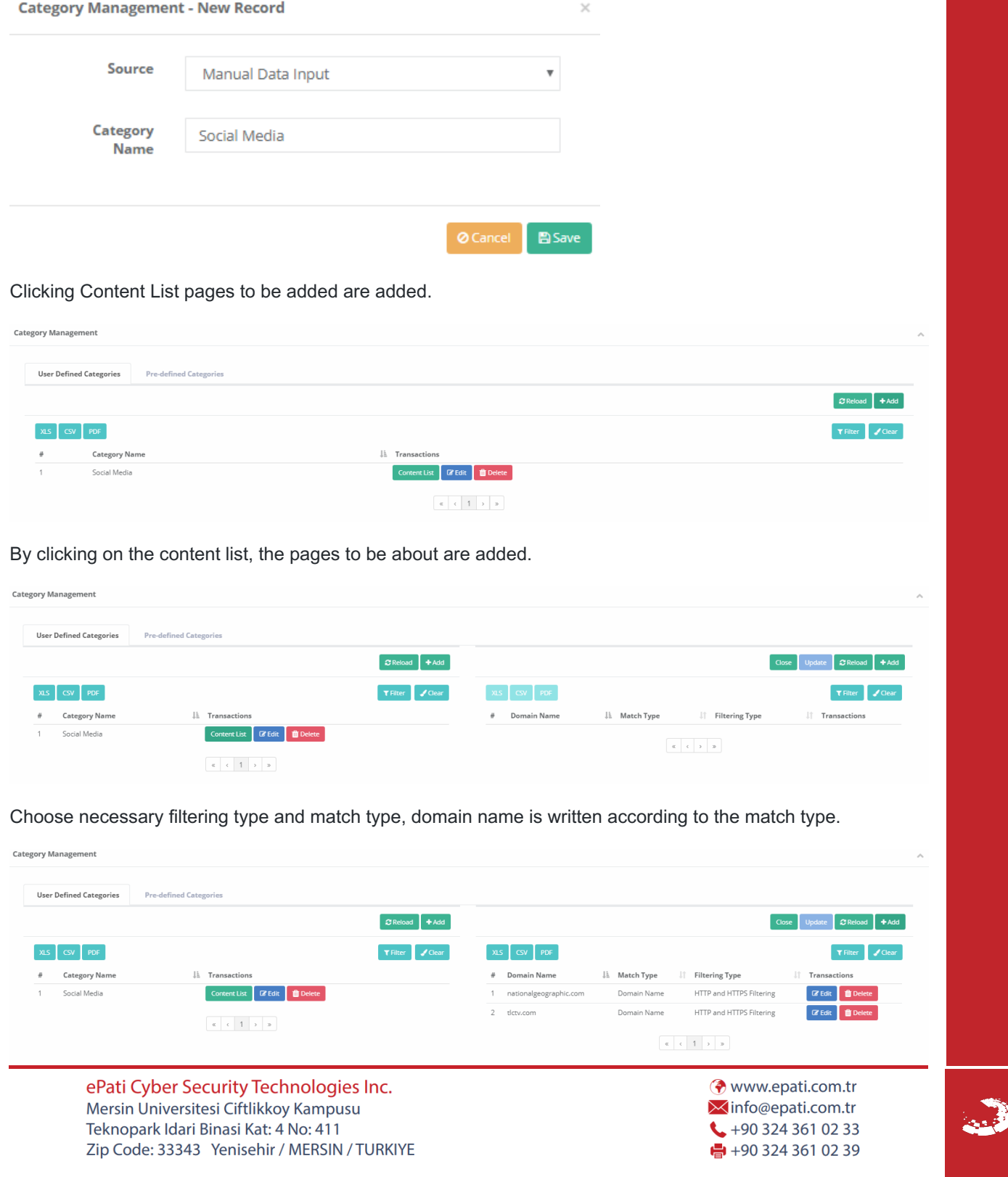